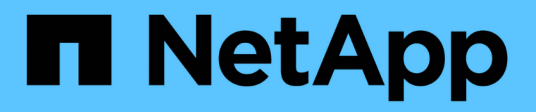

# **Ajout de capacité (disques) à un niveau local (agrégat)**

ONTAP 9

NetApp April 24, 2024

This PDF was generated from https://docs.netapp.com/fr-fr/ontap/disks-aggregates/add-capacity-localtier-overview-task.html on April 24, 2024. Always check docs.netapp.com for the latest.

# **Sommaire**

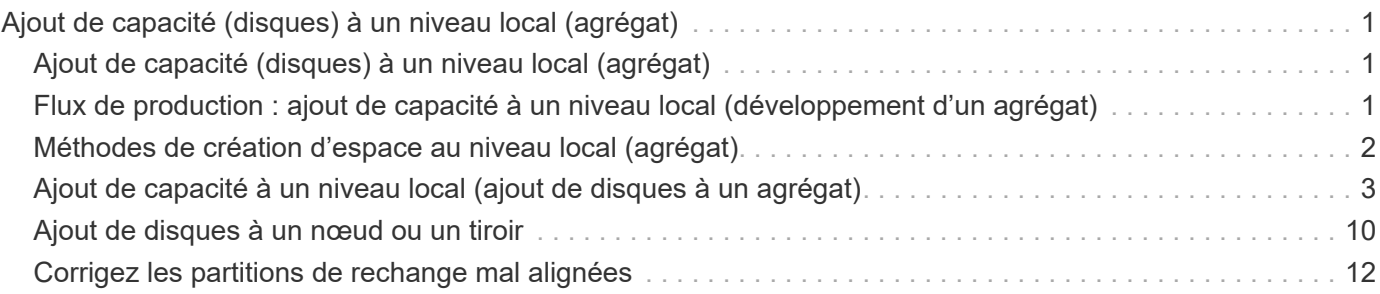

# <span id="page-2-0"></span>**Ajout de capacité (disques) à un niveau local (agrégat)**

# <span id="page-2-1"></span>**Ajout de capacité (disques) à un niveau local (agrégat)**

En utilisant différentes méthodes, vous suivez un flux de travail spécifique pour ajouter de la capacité.

- ["Flux de production permettant d'ajouter de la capacité à un niveau local \(agrégat\)"](#page-2-2)
- ["Méthodes de création d'espace au niveau local \(agrégat\)"](#page-3-0)

Vous pouvez ajouter des disques à un niveau local et ajouter des disques à un nœud ou à un tiroir.

Si nécessaire, vous pouvez corriger les partitions de rechange mal alignées.

- ["Ajout de disques à un niveau local \(agrégat\)"](#page-4-0)
- ["Ajout de disques à un nœud ou un tiroir"](#page-11-0)
- ["Corrigez les partitions de rechange mal alignées"](#page-13-0)

## <span id="page-2-2"></span>**Flux de production : ajout de capacité à un niveau local (développement d'un agrégat)**

Pour ajouter de la capacité à un niveau local (développez un agrégat), vous devez d'abord identifier le niveau local à ajouter, déterminer la quantité de stockage nécessaire, installer de nouveaux disques, attribuer la propriété du disque et créer un nouveau groupe RAID, le cas échéant.

Vous pouvez ajouter de la capacité via System Manager ou l'interface de ligne de commandes.

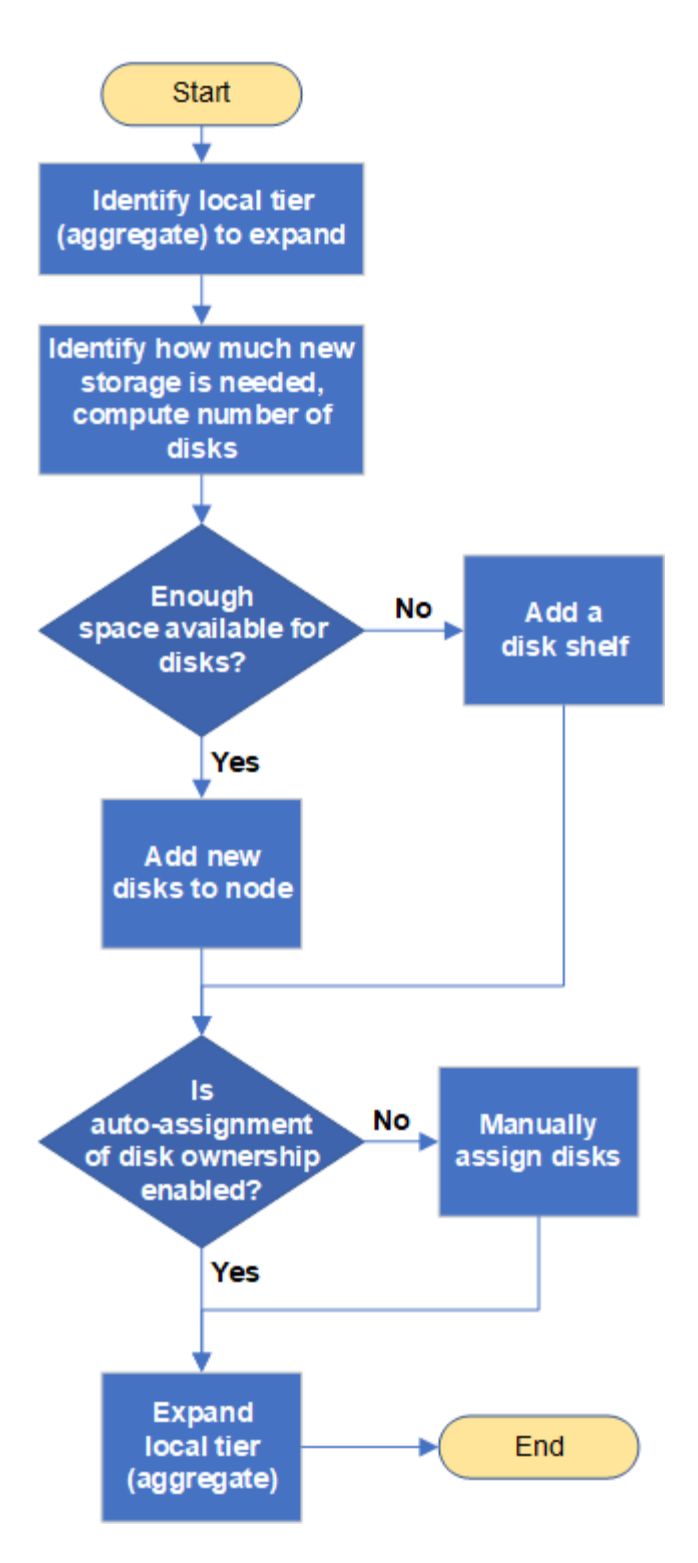

# <span id="page-3-0"></span>**Méthodes de création d'espace au niveau local (agrégat)**

Si un niveau local (agrégat) vient à manquer d'espace disponible, plusieurs problèmes peuvent survenir pendant la perte de données ou la désactivation de la garantie d'un volume. Il existe plusieurs façons de libérer de l'espace dans un niveau local.

Toutes les méthodes ont des conséquences diverses. Avant de prendre des mesures, vous devez lire la section appropriée de la documentation.

Les méthodes suivantes permettent de créer de l'espace dans le niveau local, en fonction des conséquences

les plus fréquentes :

- Ajouter des disques au niveau local.
- Déplacez certains volumes vers un autre niveau local avec l'espace disponible.
- Réduisez la taille des volumes garantis par volume dans le Tier local.
- Supprimez les copies Snapshot du volume inutiles si le type de garantie du volume est « none ».
- Supprimez les volumes inutiles.
- Activation de fonctionnalités gain d'espace, comme la déduplication ou la compression
- (Temporairement) désactivez les fonctions qui utilisent un grand nombre de métadonnées .

## <span id="page-4-0"></span>**Ajout de capacité à un niveau local (ajout de disques à un agrégat)**

Vous pouvez ajouter des disques à un niveau local (agrégat), afin d'augmenter le stockage des volumes qui lui sont associés.

#### **System Manager (ONTAP 9.8 et versions ultérieures) Utilisez System Manager pour ajouter de la capacité (ONTAP 9.8 et versions ultérieures)**

Vous pouvez ajouter de la capacité à un niveau local en ajoutant des disques de capacité.

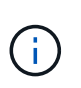

Depuis ONTAP 9.12.1, vous pouvez utiliser System Manager pour afficher la capacité engagée d'un niveau local afin de déterminer si la capacité supplémentaire est requise pour le niveau local. Voir ["Contrôle de la capacité dans System Manager"](https://docs.netapp.com/fr-fr/ontap/concept_capacity_measurements_in_sm.html).

#### **Description de la tâche**

Cette tâche n'est effectuée que si vous avez installé ONTAP 9.8 ou une version ultérieure. Si vous avez installé une version antérieure de ONTAP, reportez-vous à l'onglet (ou à la section) intitulé « Gestionnaire système (ONTAP 9.7 et versions antérieures) ». «.

## **Étapes**

- 1. Cliquez sur **stockage > niveaux**.
- 2. Cliquez sur à côté du nom du niveau local auquel vous souhaitez ajouter de la capacité.
- 3. Cliquez sur **Ajouter capacité**.

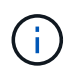

S'il n'y a pas de disques de réserve que vous pouvez ajouter, l'option **Ajouter capacité** n'est pas affichée et vous ne pouvez pas augmenter la capacité du niveau local.

4. Effectuer les étapes suivantes, en fonction de la version de ONTAP installée :

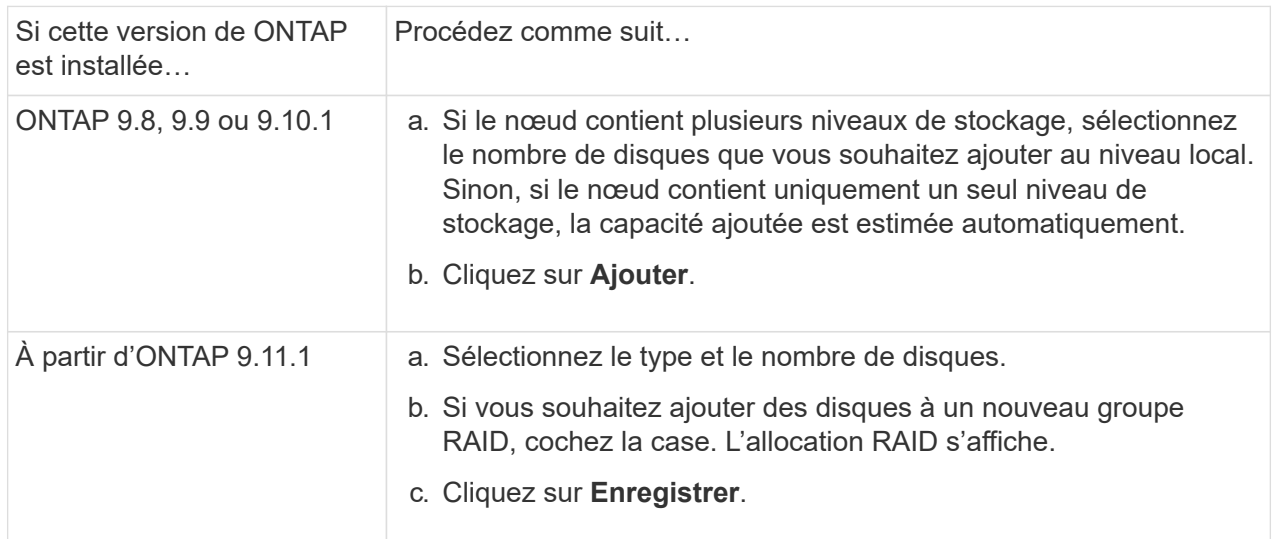

- 5. (Facultatif) le processus prend un certain temps. Si vous souhaitez exécuter le processus en arrièreplan, sélectionnez **Exécuter en arrière-plan**.
- 6. Une fois le processus terminé, vous pouvez afficher la capacité accrue dans les informations de niveau local à **Storage > tiers**.

**System Manager (ONTAP 9.7 et versions antérieures)**

**Utilisez System Manager pour ajouter de la capacité (ONTAP 9.7 et versions antérieures)**

Vous pouvez ajouter de la capacité à un niveau local (agrégat) en ajoutant des disques de capacité.

#### **Description de la tâche**

Cette tâche n'est effectuée que si vous avez installé ONTAP 9.7 ou une version antérieure. Si vous avez installé ONTAP 9.8 ou une version ultérieure, reportez-vous à Utilisez System Manager pour ajouter de la capacité (ONTAP 9.8 ou version ultérieure).

#### **Étapes**

- 1. (Pour ONTAP 9.7 uniquement) cliquez sur \* (revenir à la version classique)\*.
- 2. Cliquez sur **matériel et diagnostics > agrégats**.
- 3. Sélectionnez l'agrégat auquel vous souhaitez ajouter des disques de capacité, puis cliquez sur **actions > Ajouter de la capacité**.

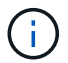

Il faut ajouter des disques de la même taille que les autres disques de l'agrégat.

- 4. (Pour ONTAP 9.7 uniquement) cliquez sur **passer à la nouvelle expérience**.
- 5. Cliquez sur **stockage > niveaux** pour vérifier la taille du nouvel agrégat.

#### **CLI**

#### **Utilisez l'interface de ligne de commande pour ajouter de la capacité**

La procédure d'ajout de disques partitionnés à un agrégat est similaire à la procédure d'ajout de disques non partitionnés.

#### **Ce dont vous avez besoin**

Vous devez savoir à quelle taille de groupe RAID est destinée à l'agrégat que vous ajoutez le stockage.

#### **Description de la tâche**

Lorsque vous développez un agrégat, vous devez savoir si vous ajoutez des partitions ou des disques non partitionnés à cet agrégat. Lorsque vous ajoutez des disques non partitionnés à un agrégat existant, la taille des groupes RAID existants est héritée par le nouveau groupe RAID, ce qui peut affecter le nombre de disques de parité requis. Si un disque non partitionné est ajouté à un groupe RAID composé de disques partitionnés, le nouveau disque est partitionné, laissant ainsi une partition de rechange inutilisée.

Lorsque vous provisionnez des partitions, vous devez vous assurer que vous ne laissez pas le nœud sans un disque dont les deux partitions sont de rechange. Dans ce cas, et le nœud subit une perturbation du contrôleur, des informations précieuses sur le problème (le fichier « core ») risquent de ne pas être disponibles pour le support technique.

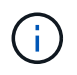

N'utilisez pas le disklist commande d'extension de vos agrégats. Cela pourrait entraîner un mauvais alignement de la partition.

#### **Étapes**

1. Afficher le stockage disponible de réserve sur le système qui possède l'agrégat :

storage aggregate show-spare-disks -original-owner *node\_name*

Vous pouvez utiliser le -is-disk-shared paramètre permettant d'afficher uniquement les disques partitionnés ou les disques non partitionnés.

cl1-s2::> storage aggregate show-spare-disks -original-owner cl1-s2 -is-disk-shared true Original Owner: cl1-s2 Pool0 Shared HDD Spares **Local** Section 2014 and 2014 and 2014 and 2014 and 2014 and 2014 and 2014 and 2014 and 2014 and 2014 and 2014 Local and the contract of the contract of the contract of the contract of the contract of the Data Root Physical Disk Type RPM Checksum Usable Usable Size Status --------------------------- ----- ------ -------------- -------- -------- -------- -------- 1.0.1 BSAS 7200 block 753.8GB 73.89GB 828.0GB zeroed 1.0.2 BSAS 7200 block 753.8GB 0B 828.0GB zeroed 1.0.3 BSAS 7200 block 753.8GB 0B 828.0GB zeroed 1.0.4 BSAS 7200 block 753.8GB 0B 828.0GB zeroed 1.0.8 BSAS 7200 block 753.8GB 0B 828.0GB zeroed 1.0.9 BSAS 7200 block 753.8GB 0B 828.0GB zeroed 1.0.10 BSAS 7200 block 0B 73.89GB 828.0GB zeroed 2 entries were displayed.

2. Afficher les groupes RAID actuels de l'agrégat :

storage aggregate show-status *aggr\_name*

```
cl1-s2::> storage aggregate show-status -aggregate data_1
Owner Node: cl1-s2
 Aggregate: data 1 (online, raid dp) (block checksums)
 Plex: /data 1/plex0 (online, normal, active, pool0)
  RAID Group /data 1/plex0/rg0 (normal, block checksums)
                                          Usable Physical
     Position Disk Pool Type RPM Size Size Status
      -------- ----------- ---- ----- ------ -------- --------
----------
      shared 1.0.10 0 BSAS 7200 753.8GB 828.0GB
(normal)
      shared 1.0.5 0 BSAS 7200 753.8GB 828.0GB
(normal)
      shared 1.0.6 0 BSAS 7200 753.8GB 828.0GB
(normal)
      shared 1.0.11 0 BSAS 7200 753.8GB 828.0GB
(normal)
      shared 1.0.0 0 BSAS 7200 753.8GB 828.0GB
(normal)
5 entries were displayed.
```
3. Simuler l'ajout du stockage à l'agrégat :

```
storage aggregate add-disks -aggregate aggr_name -diskcount
number_of_disks_or_partitions -simulate true
```
Vous pouvez voir le résultat de l'ajout de stockage sans provisionner réellement du stockage. Si des avertissements s'affichent à partir de la commande simulée, vous pouvez régler la commande et répéter la simulation.

```
cl1-s2::> storage aggregate add-disks -aggregate aggr_test
-diskcount 5 -simulate true
Disks would be added to aggregate "aggr_test" on node "cl1-s2" in
the
following manner:
First Plex
   RAID Group rg0, 5 disks (block checksum, raid_dp)
Usable Usable
Physical
   Position Disk Type Size
Size
     ---------- ------------------------- ---------- --------
--------
   shared 1.11.4 SSD 415.8GB
415.8GB
   shared 1.11.18 SSD 415.8GB
415.8GB
  shared 1.11.19 SSD 415.8GB
415.8GB
   shared 1.11.20 SSD 415.8GB
415.8GB
   shared 1.11.21 SSD 415.8GB
415.8GB
Aggregate capacity available for volume use would be increased by
1.83TB.
```
4. Ajouter le stockage à l'agrégat :

storage aggregate add-disks -aggregate *aggr\_name* -raidgroup new -diskcount *number\_of\_disks\_or\_partitions*

Lorsque vous créez un agrégat Flash Pool, si vous ajoutez des disques avec un checksum différent de celui de l'agrégat, ou si vous ajoutez des disques à un checksum mixte, vous devez utiliser le -checksumstyle paramètre.

Si vous ajoutez des disques à un agrégat Flash Pool, vous devez utiliser le -disktype paramètre pour spécifier le type de disque.

Vous pouvez utiliser le -disksize paramètre permettant de spécifier la taille des disques à ajouter. Seuls les disques avec une taille spécifiée approximativement sont sélectionnés pour être supplémentaires à l'agrégat.

```
cl1-s2::> storage aggregate add-disks -aggregate data_1 -raidgroup
new -diskcount 5
```
5. Vérifiez que l'ajout du stockage a réussi :

```
storage aggregate show-status -aggregate aggr name
 cl1-s2::> storage aggregate show-status -aggregate data_1
 Owner Node: cl1-s2
 Aggregate: data 1 (online, raid dp) (block checksums)
  Plex: /data 1/plex0 (online, normal, active, pool0)
   RAID Group /data 1/plex0/rg0 (normal, block checksums)
   Usable
 Physical
      Position Disk Pool Type RPM Size
 Size Status
      -------- --------------------------- ---- ----- ------ --------
 -------- ----------
      shared 1.0.10 0 BSAS 7200 753.8GB
 828.0GB (normal)
      shared 1.0.5 0 BSAS 7200 753.8GB
 828.0GB (normal)
      shared 1.0.6 0 BSAS 7200 753.8GB
 828.0GB (normal)
    shared 1.0.11 0 BSAS 7200 753.8GB
 828.0GB (normal)
      shared 1.0.0 0 BSAS 7200 753.8GB
 828.0GB (normal)
      shared 1.0.2 0 BSAS 7200 753.8GB
 828.0GB (normal)
      shared 1.0.3 0 BSAS 7200 753.8GB
 828.0GB (normal)
      shared 1.0.4 0 BSAS 7200 753.8GB
 828.0GB (normal)
      shared 1.0.8 0 BSAS 7200 753.8GB
 828.0GB (normal)
      shared 1.0.9 0 BSAS 7200 753.8GB
 828.0GB (normal)
 10 entries were displayed.
```
6. Vérifiez que le nœud dispose toujours d'au moins un lecteur avec la partition racine et la partition de données en tant que disque de rechange :

storage aggregate show-spare-disks -original-owner *node\_name*

cl1-s2::> storage aggregate show-spare-disks -original-owner cl1-s2 -is-disk-shared true Original Owner: cl1-s2 Pool0 Shared HDD Spares **Local** Section 2014 and 2014 and 2014 and 2014 and 2014 and 2014 and 2014 and 2014 and 2014 and 2014 and 2014 Local and the contract of the contract of the contract of the contract of the contract of the Data Root Physical Disk Type RPM Checksum Usable Usable Size Status --------------------------- ----- ------ -------------- -------- -------- -------- -------- 1.0.1 BSAS 7200 block 753.8GB 73.89GB 828.0GB zeroed 1.0.10 BSAS 7200 block 0B 73.89GB 828.0GB zeroed 2 entries were displayed.

### <span id="page-11-0"></span>**Ajout de disques à un nœud ou un tiroir**

Vous ajoutez des disques à un nœud ou un tiroir pour augmenter le nombre de disques de secours ou ajouter de l'espace au niveau local (agrégat).

#### **Avant de commencer**

Le lecteur que vous souhaitez ajouter doit être pris en charge par votre plate-forme. Vous pouvez confirmer à l'aide du ["NetApp Hardware Universe"](https://hwu.netapp.com/).

Le nombre minimum de disques que vous devez ajouter en une seule procédure est de six. L'ajout d'un disque unique peut réduire les performances.

#### **Étapes pour le NetApp Hardware Universe**

- 1. Dans le menu déroulant **produits**, sélectionnez votre configuration matérielle
- 2. Sélectionnez votre plate-forme.
- 3. Sélectionnez la version de ONTAP que vous exécutez, puis **Afficher les résultats**.
- 4. Sous le graphique, sélectionnez **cliquez ici pour voir d'autres vues**. Choisissez la vue qui correspond à votre configuration.

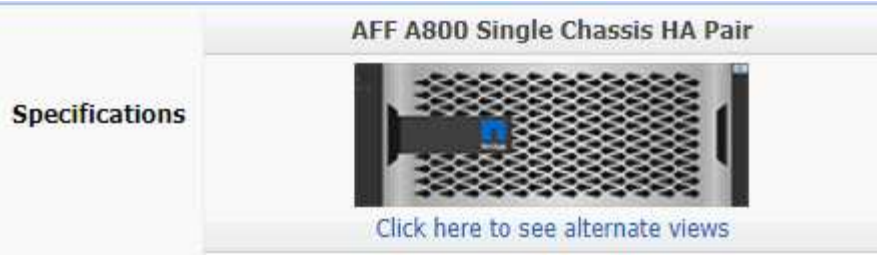

#### **Procédure d'installation des lecteurs**

1. Vérifier le ["Site de support NetApp"](https://mysupport.netapp.com/site/) Pour les derniers fichiers de firmware de tiroir et de disque et de package de qualification de disque.

Si vos nœuds ou tiroirs ne disposent pas des dernières versions, mettez-les à jour avant d'installer le nouveau disque.

Le firmware des disques est automatiquement mis à jour (sans interruption) sur les nouveaux lecteurs qui ne disposent pas de versions de micrologiciel actuelles.

- 2. Mettez-vous à la terre.
- 3. Retirez délicatement le cache de l'avant de la plate-forme.
- 4. Identifiez le logement approprié pour le nouveau lecteur.

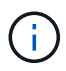

Les emplacements appropriés pour l'ajout de disques varient en fonction du modèle de plate-forme et de la version ONTAP. Dans certains cas, vous devez ajouter des lecteurs à des slots spécifiques dans l'ordre indiqué. Par exemple, dans un AFF A800, vous ajoutez les disques à des intervalles spécifiques, en laissant les clusters de slots vides. Ensuite, dans une solution AFF A220, vous ajoutez de nouveaux disques aux emplacements vides suivants, de l'extérieur vers le milieu du shelf.

Reportez-vous aux étapes de la section **avant de commencer** pour identifier les emplacements appropriés pour votre configuration dans le ["NetApp Hardware Universe".](https://hwu.netapp.com/)

- 5. Insérez le nouveau lecteur :
	- a. Avec la poignée de came en position ouverte, utilisez les deux mains pour insérer le nouvel entraînement.
	- b. Poussez jusqu'à ce que l'entraînement s'arrête.
	- c. Fermez la poignée de came de façon à ce que le lecteur soit bien en place dans le plan médian et que la poignée s'enclenche. Assurez-vous de fermer lentement la poignée de came de manière à ce qu'elle s'aligne correctement sur la face de l'entraînement.
- 6. Vérifiez que le voyant d'activité du lecteur (vert) est allumé.

Lorsque le voyant d'activité du lecteur est allumé, cela signifie que le lecteur est alimenté. Lorsque le voyant d'activité du lecteur clignote, cela signifie que le lecteur est alimenté et que les E/S sont en cours. Si le micrologiciel du lecteur est mis à jour automatiquement, le voyant clignote.

7. Pour ajouter un autre lecteur, répétez les étapes 4 à 6.

Les nouveaux disques ne sont pas reconnus tant qu'ils ne sont pas attribués à un nœud. Vous pouvez attribuer les nouveaux disques manuellement ou patienter jusqu'à ce que ONTAP affecte automatiquement les nouveaux disques si le nœud respecte les règles d'affectation automatique des disques.

8. Une fois tous les nouveaux disques identifiés, vérifiez qu'ils ont été ajoutés et que leur propriété est correctement spécifiée.

#### **Étapes de confirmation de l'installation**

1. Afficher la liste des disques :

storage aggregate show-spare-disks

Vous devez voir les nouveaux disques, qui appartiennent au nœud approprié.

2. **En option (pour ONTAP 9.3 et versions antérieures uniquement),** mettre à zéro les nouveaux lecteurs ajoutés :

storage disk zerospares

Les disques utilisés précédemment dans un niveau local ONTAP (agrégat) doivent être mis à zéro avant de pouvoir être ajoutés à un autre agrégat. Dans la version ONTAP 9.3 et antérieure, la remise à zéro peut prendre des heures, en fonction de la taille des disques non mis à zéro dans le nœud. La mise à zéro des disques évite les retards si vous devez augmenter rapidement la taille d'un niveau local. Ce n'est pas un problème dans ONTAP 9.4 ou version ultérieure où les disques sont remis à zéro à l'aide de *FAST remise à zéro* qui ne prend que quelques secondes.

#### **Résultats**

Les nouveaux disques sont prêts. Vous pouvez les ajouter à un niveau local (agrégat), les placer dans la liste des disques de secours ou les ajouter lors de la création d'un niveau local.

### <span id="page-13-0"></span>**Corrigez les partitions de rechange mal alignées**

Lorsque vous ajoutez des disques partitionnés à un niveau local (agrégat), vous devez laisser un disque dont la partition racine et la partition de données sont disponibles en tant que réserve pour chaque nœud. Si ce n'est pas le cas et que le nœud subit une perturbation, ONTAP ne peut pas transférer le « core » vers la partition de données de secours.

#### **Avant de commencer**

Vous devez disposer d'une partition de données libre et d'une partition racine libre sur le même type de disque appartenant au même noeud.

#### **Étapes**

1. À l'aide de l'interface de ligne de commande, affichez les partitions de rechange pour le nœud :

storage aggregate show-spare-disks -original-owner *node\_name*

Notez quel disque dispose d'une partition de données libre (données réserve) et quel disque dispose d'une partition racine libre (source\_réserve). La partition de rechange affiche une valeur différente de zéro sous Local Data Usable ou Local Root Usable colonne.

2. Remplacez le disque par une partition de données de rechange par le disque avec la partition racine de rechange :

storage disk replace -disk *spare\_data* -replacement *spare\_root* -action start

Vous pouvez copier les données dans un sens ou dans l'autre. Toutefois, la copie de la partition racine prend moins de temps.

3. Surveillez la progression du remplacement des disques :

storage aggregate show-status -aggregate *aggr\_name*

4. Une fois l'opération de remplacement terminée, affichez à nouveau les pièces de rechange pour confirmer que vous disposez d'un disque de secours complet :

storage aggregate show-spare-disks -original-owner *node\_name*

Vous devriez voir un disque de secours avec de l'espace utilisable sous « données locales utilisables » et Local Root Usable.

#### **Exemple**

Vous affichez vos partitions de rechange pour le nœud c1-01 et voyez que vos partitions de rechange ne sont pas alignées :

```
c1::> storage aggregate show-spare-disks -original-owner c1-01
Original Owner: c1-01
 Pool0
   Shared HDD Spares
                             Local Local
                              Data Root Physical
 Disk Type RPM Checksum Usable Usable Size
   ---- ----- ---- -------- ------- ----
 1.0.1 BSAS 7200 block 753.8GB 0B 828.0GB
 1.0.10 BSAS 7200 block 0B 73.89GB 828.0GB
```
Vous lancez la tâche de remplacement de disque :

```
c1::> storage disk replace -disk 1.0.1 -replacement 1.0.10 -action start
```
Pendant que vous attendez la fin de l'opération de remplacement, vous affichez la progression de l'opération :

```
cl::> storage aggregate show-status -aggregate aggr0 1
Owner Node: c1-01
 Aggregate: aggr0_1 (online, raid dp) (block checksums)
 Plex: /aggr0 1/plex0 (online, normal, active, pool0)
  RAID Group /aggr0 1/plex0/rg0 (normal, block checksums)
                                  Usable Physical
  Position Disk Pool Type RPM Size Size Status
  -------- ------- ---- ---- ----- -------- -------- ----------
  shared 1.0.1 0 BSAS 7200 73.89GB 828.0GB (replacing,copy in
progress)
  shared 1.0.10 0 BSAS 7200 73.89GB 828.0GB (copy 63% completed)
  shared 1.0.0 0 BSAS 7200 73.89GB 828.0GB (normal)
  shared 1.0.11 0 BSAS 7200 73.89GB 828.0GB (normal)
  shared 1.0.6 0 BSAS 7200 73.89GB 828.0GB (normal)
  shared 1.0.5 0 BSAS 7200 73.89GB 828.0GB (normal)
```
Une fois l'opération de remplacement terminée, vérifiez que vous disposez d'un disque de secours complet :

ie2220::> storage aggregate show-spare-disks -original-owner c1-01 Original Owner: c1-01 Pool0 Shared HDD Spares Local Local Data Root Physical Disk Type RPM Checksum Usable Usable Size ------ ----- ---- -------- -------- ------- -------- 1.0.1 BSAS 7200 block 753.8GB 73.89GB 828.0GB

#### **Informations sur le copyright**

Copyright © 2024 NetApp, Inc. Tous droits réservés. Imprimé aux États-Unis. Aucune partie de ce document protégé par copyright ne peut être reproduite sous quelque forme que ce soit ou selon quelque méthode que ce soit (graphique, électronique ou mécanique, notamment par photocopie, enregistrement ou stockage dans un système de récupération électronique) sans l'autorisation écrite préalable du détenteur du droit de copyright.

Les logiciels dérivés des éléments NetApp protégés par copyright sont soumis à la licence et à l'avis de nonresponsabilité suivants :

CE LOGICIEL EST FOURNI PAR NETAPP « EN L'ÉTAT » ET SANS GARANTIES EXPRESSES OU TACITES, Y COMPRIS LES GARANTIES TACITES DE QUALITÉ MARCHANDE ET D'ADÉQUATION À UN USAGE PARTICULIER, QUI SONT EXCLUES PAR LES PRÉSENTES. EN AUCUN CAS NETAPP NE SERA TENU POUR RESPONSABLE DE DOMMAGES DIRECTS, INDIRECTS, ACCESSOIRES, PARTICULIERS OU EXEMPLAIRES (Y COMPRIS L'ACHAT DE BIENS ET DE SERVICES DE SUBSTITUTION, LA PERTE DE JOUISSANCE, DE DONNÉES OU DE PROFITS, OU L'INTERRUPTION D'ACTIVITÉ), QUELLES QU'EN SOIENT LA CAUSE ET LA DOCTRINE DE RESPONSABILITÉ, QU'IL S'AGISSE DE RESPONSABILITÉ CONTRACTUELLE, STRICTE OU DÉLICTUELLE (Y COMPRIS LA NÉGLIGENCE OU AUTRE) DÉCOULANT DE L'UTILISATION DE CE LOGICIEL, MÊME SI LA SOCIÉTÉ A ÉTÉ INFORMÉE DE LA POSSIBILITÉ DE TELS DOMMAGES.

NetApp se réserve le droit de modifier les produits décrits dans le présent document à tout moment et sans préavis. NetApp décline toute responsabilité découlant de l'utilisation des produits décrits dans le présent document, sauf accord explicite écrit de NetApp. L'utilisation ou l'achat de ce produit ne concède pas de licence dans le cadre de droits de brevet, de droits de marque commerciale ou de tout autre droit de propriété intellectuelle de NetApp.

Le produit décrit dans ce manuel peut être protégé par un ou plusieurs brevets américains, étrangers ou par une demande en attente.

LÉGENDE DE RESTRICTION DES DROITS : L'utilisation, la duplication ou la divulgation par le gouvernement sont sujettes aux restrictions énoncées dans le sous-paragraphe (b)(3) de la clause Rights in Technical Data-Noncommercial Items du DFARS 252.227-7013 (février 2014) et du FAR 52.227-19 (décembre 2007).

Les données contenues dans les présentes se rapportent à un produit et/ou service commercial (tel que défini par la clause FAR 2.101). Il s'agit de données propriétaires de NetApp, Inc. Toutes les données techniques et tous les logiciels fournis par NetApp en vertu du présent Accord sont à caractère commercial et ont été exclusivement développés à l'aide de fonds privés. Le gouvernement des États-Unis dispose d'une licence limitée irrévocable, non exclusive, non cessible, non transférable et mondiale. Cette licence lui permet d'utiliser uniquement les données relatives au contrat du gouvernement des États-Unis d'après lequel les données lui ont été fournies ou celles qui sont nécessaires à son exécution. Sauf dispositions contraires énoncées dans les présentes, l'utilisation, la divulgation, la reproduction, la modification, l'exécution, l'affichage des données sont interdits sans avoir obtenu le consentement écrit préalable de NetApp, Inc. Les droits de licences du Département de la Défense du gouvernement des États-Unis se limitent aux droits identifiés par la clause 252.227-7015(b) du DFARS (février 2014).

#### **Informations sur les marques commerciales**

NETAPP, le logo NETAPP et les marques citées sur le site<http://www.netapp.com/TM>sont des marques déposées ou des marques commerciales de NetApp, Inc. Les autres noms de marques et de produits sont des marques commerciales de leurs propriétaires respectifs.